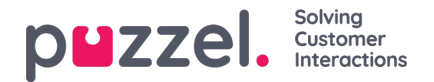

### **Softphone Puzzel-asiakaspalvelujärjestelmässä – Perustiedot**

Softphone on sisältynyt Puzzel-asiakaspalvelujärjestelmään (https://agent.puzzel.com) tammikuussa 2019 julkaistusta versiosta lähtien. Softphonen avulla asiakaspalvelijat voivat vastata puheluihin ilman ulkoista puhelinta, lankapuhelinta tai matkapuhelinta.

Softphone-toiminto on maksullinen ja edellyttää Puzzelin aktivointia. Softphonen voi aktivoida yksittäisille tai kaikille asiakaspalvelijoille. Lisätietoja hinnoista ja kustannuksista saat yhteyshenkilöltäsi.

Jos Softphone on valittu käyttöön nykyisessä asiakaspalvelujärjestelmässäsi, se aktivoidaan myös Puzzelasiakaspalvelujärjestelmässä.

#### **Note**

Tämä on uusi Softphone-ratkaisu, joka poikkeaa teknisiltä edellytyksiltään tämänhetkisen asiakaspalvelujärjestelmän Softphone-ratkaisusta. Lue perusedellytyksistä kertova asiakiriamme (edellyttää kirjautumista), jossa on lisätietoja palomuuriasetuksista, porteista ja IP-osoitteista. Suosittelemme, että yksi tai kaksi asiakaspalvelijaa testaavat Softphonen käyttöä ennen kuin muut järjestelmän käyttäjät ottavat sen käyttöön.

### **Lisätietoja**

- Softphone siirtää keskustelun äänen WebRTC-tekniikan avulla käyttämällä asiakaspalvelijan internet-selainta ja internet-yhteyttä.
- Softphonea käyttääkseen asiakaspalvelijalla on oltava vakaa ja liittävän nopea internet-yhteys. Softphonepuhelukohtainen suositus langallisessa yhteydessä on 100 kbit/s.
- Vain pöytälaitteeseen asennettavan Chrome-selaimen uudemmissa versioissa on Softphone-tuki.
- Softphone-puheluiden ääni kulkee asiakaspalvelijan tietokoneeseen liitettyjen kuulokkeiden ja mikrofonin kautta. Yleensä nämä laitteet liitetään USB-porttiin.
- Settings-välilehdellä (asetukset) asiakaspalvelija voi vaihtaa asetukseksi kirjautumisen Softphonella tai ulkoisella puhelimella (lankapuhelin tai matkapuhelin).

### **Näin pääset alkuun**

Kun Softphone-toiminto on valittu käyttöön hallintaportaalissa, asiakaspalvelijoiden Settings-välilehdellä (asetukset) näkyy uusi valikkovaihtoehto. Siellä asiakaspalvelijat voivat valita 1) haluavatko he käyttää Softphonea vai eivät ja 2) määrittää soittoäänen asetukset eli kuuluuko soittoääni Softphone-puheluissa. Jos haluat Softphone-puheluiden soittoäänen kuuluvan kuulokkeiden lisäksi myös tietokoneellasi, määritä asetus tässä valikossa.

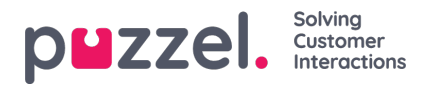

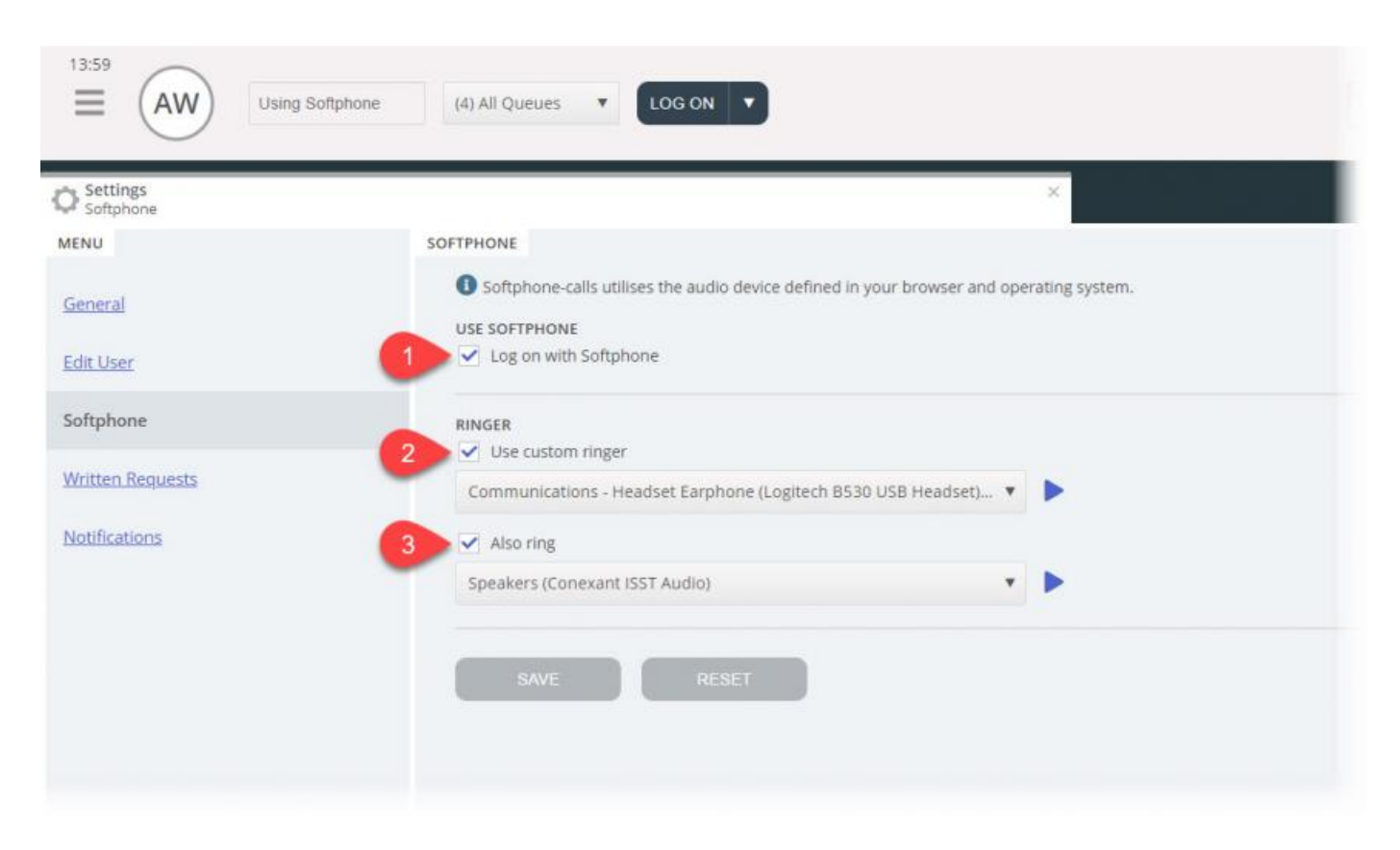

# **Ääniasetukset**

Asiakaspalvelujärjestelmä käyttää Softphone-puheluihin selainasetuksissa ja käyttöjärjestelmässä määritettyä äänilaitetta. Ennen kuin kirjaudut jonoihin Softphonella, varmista, että pöytälaitteeseen on kytketty sopivat kuulokkeet.

#### **Käyttöjärjestelmä (seuraavassa esimerkissä Windows 10)**

Kuulokkeittesi pitäisi näkyä tietokoneesi ääniasetuksissa. Voit testata toistolaitteen sitä kautta ja määrittää tarvittavat asetukset. Kuulokkeet kannattaa määrittää oletusarvoiseksi toistolaitteeksi ja tietokoneen kaiuttimet oletusarvoiseksi äänilaitteeksi, jos tätä ei ole jo asetettu. Määritä toisto- ja tallennusasetukset samalla tavalla.

Tietokoneen oletusarvoinen äänilaite ja oletusarvoinen toistolaite liittyvät Puzzel-asiakaspalvelujärjestelmässä tehtäviin asetuksiin.

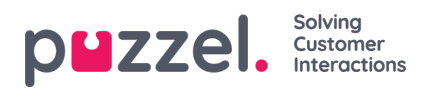

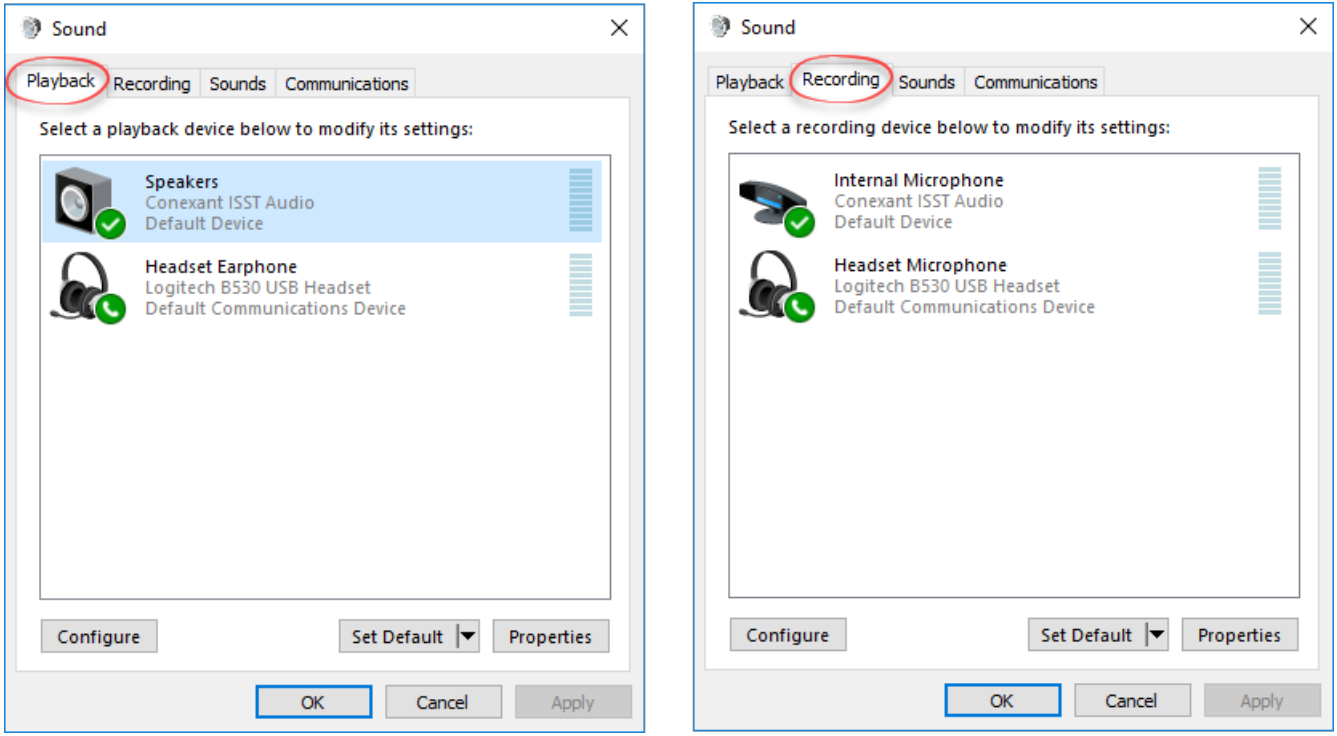

### **Chrome-selain**

Kun saat ensimmäisen Softphone-puhelun, järjestelmä kehottaa sallimaan mikrofonisi käytön asiakaspalvelujärjestelmässä Chromen asetuksissa. Softphone toimii oikein vain, kun sallit käytön.

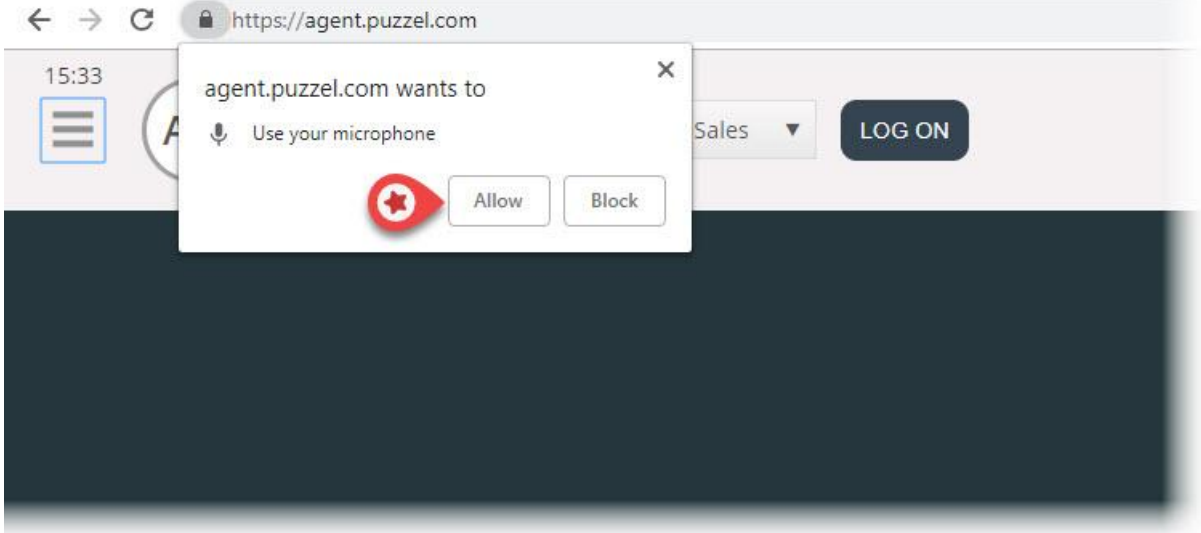

Chromen mikrofoniasetuksia voi muuttaa painamalla selaimen oikeassa yläkulmassa olevaa kamerakuvaketta:

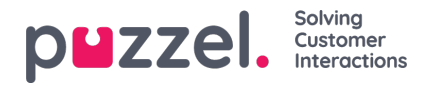

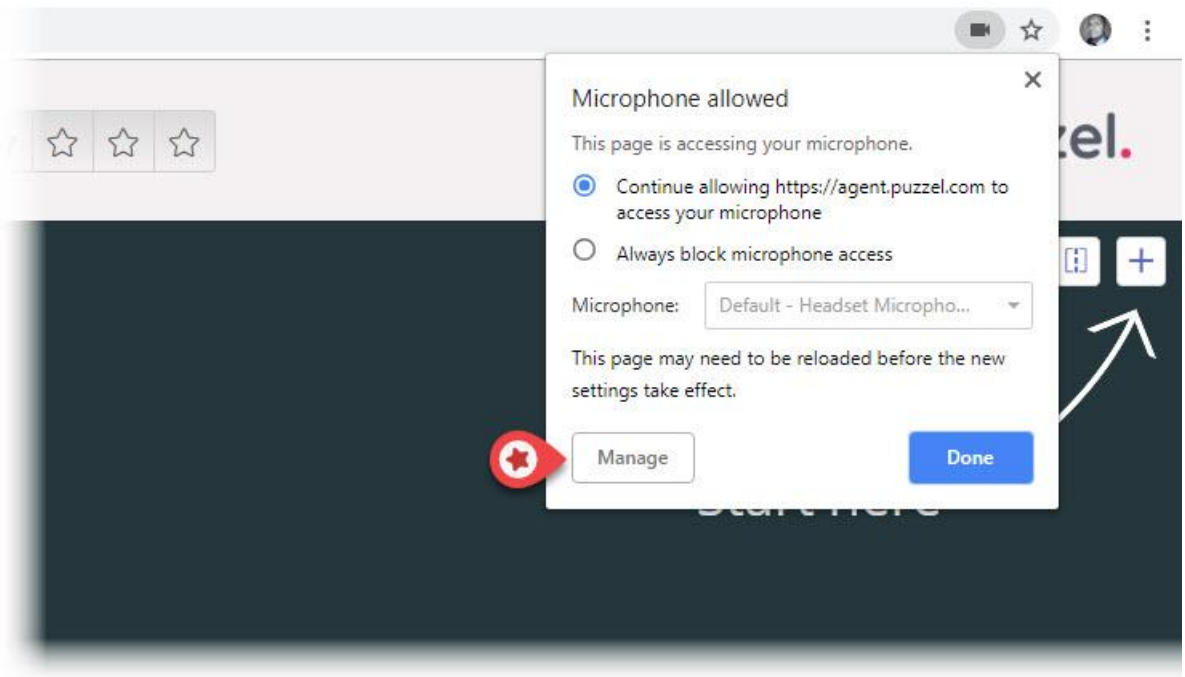

Jos olet vahingossa estänyt käytön valitsemalla "Estä" ja haluat palauttaa mikrofonin takaisin käyttöön, valitse ensin vasemmassa yläkulmassa tietosuojan ja turvallisuuden asetukset ja sitten Estä-asetus. Vaihda tällä sivustolla aina voimassa oleva esto johonkin seuraavista vaihtoehdoista, jotka on esitetty seuraavassa kuvassa.

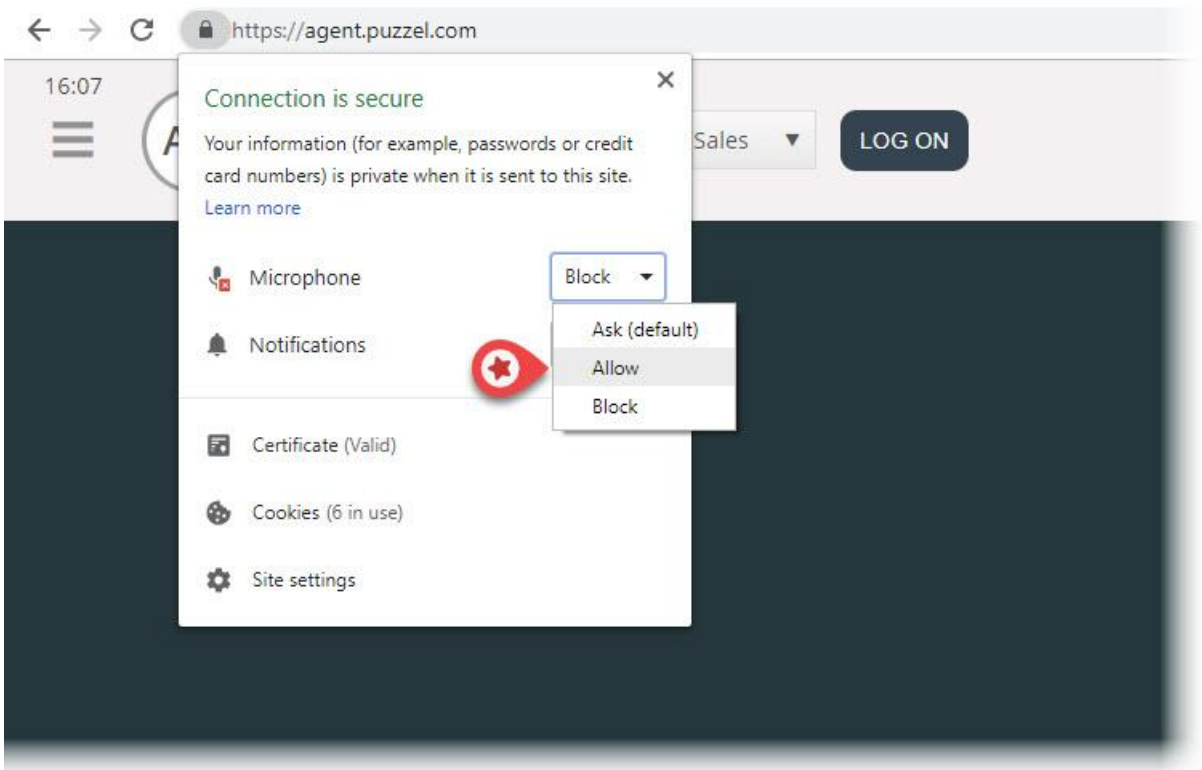

#### **Laitesuositukset**

Puzzel Softphone ei aseta laiteohjelmistoja tiettyyn järjestykseen. Käsityksemme mukaan kaikki äänilaitteet toimivat järjestelmässämme yhtä hyvin. Asiakkaamme pyytävät meiltä silti usein suosituksia asiakaspalvelijoille sopivista kuulokkeista. Voimme antaa vain suuntaa-antavia ohjeita, emme varsinaista suositusta. Omat asiakaspalvelijamme käyttävät näitä kuulokkeita:

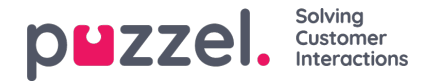

- Plantronics Voyager Focus UC B825-M (langattomat)
- Jabra EVOLVE 40 MS Stereo (langalliset)
- Jabra EVOLVE 65 MS Stereo (langattomat)

Hyvä lähtökohta on valita pelikuulokkeet, jotka ovat saaneet hyvät arvostelut. Tällaiset kuulokkeet on tarkoitettu useiden tuntien käyttöön, ja suunnittelussa on painotettu käyttömukavuutta sekä mikrofonin ja kaiuttimien äänenlaatua. Valitse siis tuote, jossa nämä yhdistyvät: käyttömukavuus ja äänenlaatu. Edellä mainitut kuulokkeet eivät ole pelikuulokkeita, mutta olemme niiden tyytyväisiä käyttäjiä.

### **Ongelmatilanteita**

- Tiedossa oleva ohjelmistovirhe katkaisee Softphone-puhelut järjestelmäpäivityksen jälkeen. Selvitämme tätä parhaillaan.
- Verkkosovellukseen kirjautuneet asiakaspalvelijat eivät voi kirjautua samanaikaisesti työpöytäsovellukseen. Käyttäjän on hyvä tietää tämä, vaikka tämä ei kuulukaan selvitettävien tilanteiden joukkoon.
- Näistä Softphone-toimintoja ei vielä tueta:
	- kuulokkeiden elekäytön tuki ja painikkeiden tuki (sisältyvät tulevien tuotejulkaisujen suunnitelmiin, valmistajakohtainen tuki esim. Jabra ja Plantronics/Logitech)

## **Tuki ja vianmääritys**

Jos Softphonen käytössä on ongelmia, tarkista ensin sekä tietokoneen että asiakaspalvelujärjestelmän ääniasetukset. Voit ilmoittaa asiasta myös esimiehellesi, joka ottaa tarvittaessa yhteyttä Puzzel-tukeen. Tutki ensin, löydätkö vastauksen ongelmaasi seuraavasta luettelosta:

- Softphone-ongelman syy voi olla Puzzelilla. Jos näin on, ilmoitamme siitä välittömästi järjestelmäämme käyttäville asiakkaillemme. Tämä on harvinainen tilanne. Jos kohtaat ongelman mutta et ole saanut siitä ilmoitusta meiltä, tarkista laitteesi asetukset. Pyydä omaa IT-tiimiäsi tarkistamaan perusedellytyksiämme vastaavat asetukset.
- Varmista myös, että internet-yhteytesi toimii ongelmitta ja että käyttämääsi IT-järjestelmään ei ole tehty muutoksia, jotka voisivat vaikuttaa Puzzel Softphone -palvelun yhteyteen. Ota yhteyttä Puzzel-tukeen tarvittaessa. Autamme mielellämme.
- Vaihtoehto: Kirjoita soittajan puhelinnumero muistiin ja kerro hänelle, että soitat takaisin (muistathan, että soittaja saattaa kuulla puheesi).

Et voi hyvin todennäköisesti vastata Softphone-puheluun tai lopettaa niitä tai säätää äänenvoimakkuutta kuulokkeiden USBkaapelin säätimillä/painikkeella. Tämä johtuu siitä, että Chrome ja muut selaimet eivät todennäköisesti tue vielä ns. HIDtapahtumia (USB-laitteen käynnistämät toiminnot). Seuraamme tämän toiminnon tuen tilannetta Chromessa, sillä se on hyödyllinen useimmille Softphone-käyttäjille.

Lisätietoja Puzzel Softphonea koskevista teknisistä yksityiskohdista ja edellytyksistä on perusvaatimuksia koskevassa asiakirjassamme, jonka löydät täältä.

## **Lokitiedostojen lähettäminen Puzzeliin**

Jos kohtaamasi ongelma ei ratkea helposti, tukipalvelumme saattaa pyytää sinua lähettämään lokitiedostoja. Kun olet Chrome-selaimessa ja kun asiakaspalvelujärjestelmä on avattu, näet lokitiedostot painamalla tietokoneesi F12-painiketta ja siirtymällä ylävalikossa Console-välilehdelle. Voit tallentaa lokitiedostot tekstitiedostona napsauttamalla niiden kohdalla hiiren kakkospainiketta ja tallentamalla tiedoston tietokoneellesi valitsemalla Tallenna nimellä. Liitä tämä tiedosto ongelman tukipyyntöön, niin analysoimme sen.

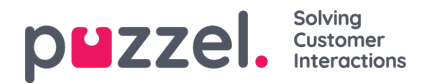

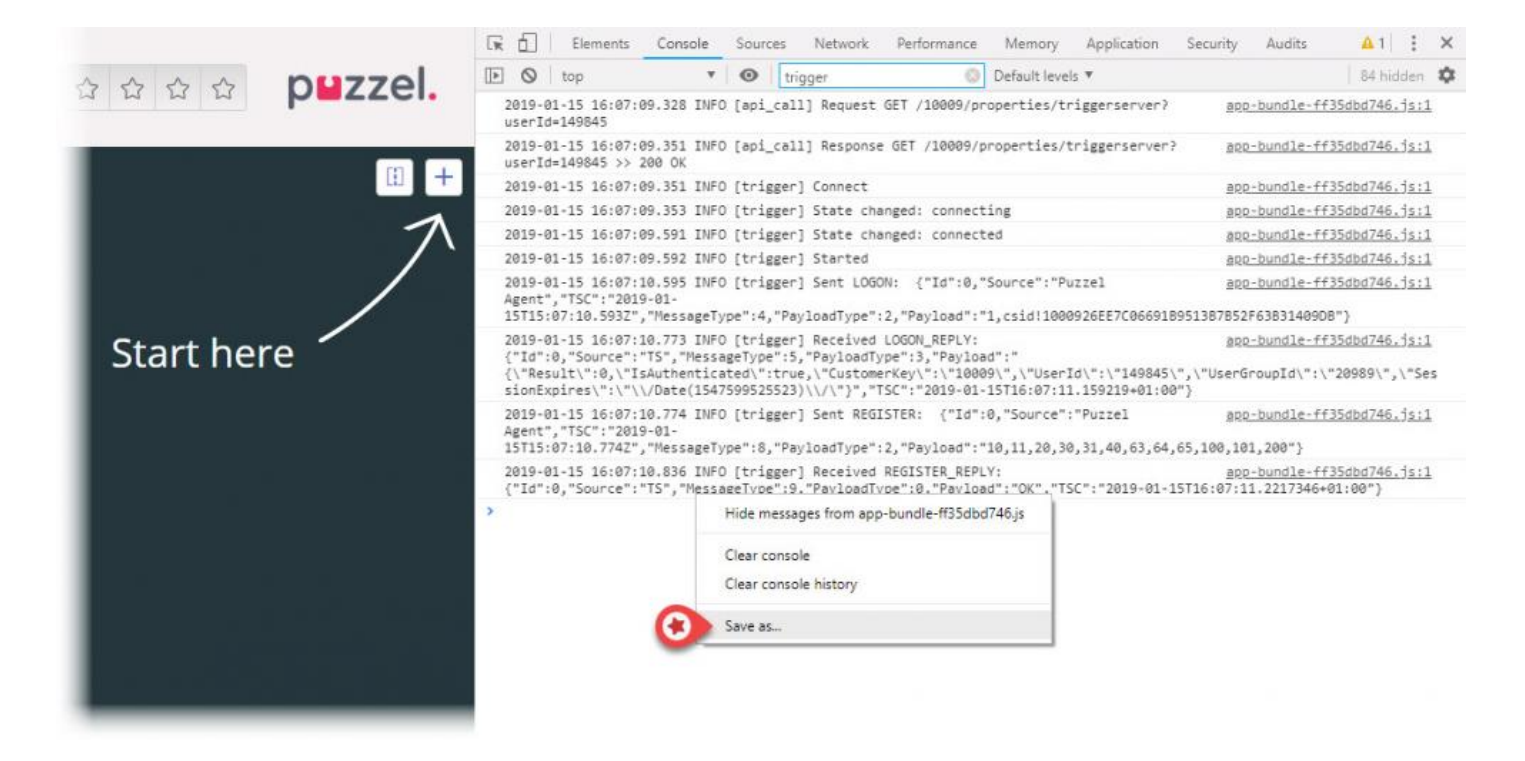